## three levels of thresholds in cdm using...

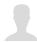

Aniruddha Ramchandra Parnaik 110 posts since Apr 8, 2013

three levels of thresholds in cdm using IM Jul 2, 2015 11:12 AM

In CDM using IM, I can specify only 2 level of threshold alert by default.

How can I specify the following thresholds for CPU, Disk, Memory for about 1000 robots.

Threshold 70 to 80 - raise minor alarm

Threshold 80 to 90 - raise major alarm

Threshold above 90 - raise critical alarm

I understand it can be done in Admin Console using Dynamic Alarm feature, however this has be done for individual robot and not acceptable to client. Appreciate response since this is a bit urgent.

-Thanks. Aniruddha

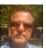

James Christensen 326 posts since May 2, 2010

Re: three levels of thresholds in cdm using IM Jul 2, 2015 2:08 PM

You can create the additional alert levels by creating custom monitoring in the Custom tab of the cdm probe.

James Christensen, Sr. Services Architect
Sent via the Samsung Galaxy S™III, an AT&T 4G LTE smartphone

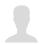

Aniruddha Ramchandra Parnaik 110 posts since Apr 8, 2013

Re: three levels of thresholds in cdm using IM Jul 3, 2015 7:24 AM

Thanks James. It helped.

However with this addition of 'custom minor alarm', i get 2 alarms for each critical (1 critical + 1 minor) & major (1 major + 1 minor) alarm.

The reason its happening is there is the condition for minor alarm in my custom cdm profile which is '>70' is true for major as well as critical.

The actual condition there in custom tab is Disk Free Space <30> (in %).

Is there any way to supress this additional alarm?

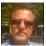

James Christensen 326 posts since May 2, 2010

three levels of thresholds in cdm using...

Re: three levels of thresholds in cdm using IM Jul 6, 2015 1:48 PM

Perhaps if you set up all three alarm thresholds on the Custom tab it will work as you want it to.

James Christensen, Sr. Services Architect Sent via the Samsung Galaxy S™III, an AT&T 4G LTE smartphone

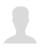

Aniruddha Ramchandra Parnaik 110 posts since Apr 8, 2013

Re: three levels of thresholds in cdm using IM Jul 7, 2015 9:44 AM

I can set up only two alarm thresholds on custom tab.

Thanks. Aniruddha

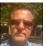

James Christensen 326 posts since May 2, 2010

Re: three levels of thresholds in cdm using IM Jul 7, 2015 4:08 PM

Hi. While you can only set up two thresholds per Custom CPU profile, you can have more than one profile. So, try deactivating the CPU thresholds on the Status tab. Then create (my suggestion here) edit the two current CpuError and CpuWarning messages and change the default severities from Major and Minor to Critical and Major (respectively). then create two new messages, I created a CpuMinor and a CpuWarn message using the message string copied from the OOTB ones that were just edited making the severities Minor and Warning. You can just create one custom message since you only want three threshold levels - CpuMinor. Then create the Custom CPU thresholds - two profiles, one with two thresholds set and the other with just one.

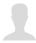

Aniruddha Ramchandra Parnaik 110 posts since Apr 8, 2013

Re: three levels of thresholds in cdm using IM Jul 13, 2015 10:10 AM

Thanks James.

I tried the way you suggested for Disk.

Changed default severities for Error & Warning

- Unchecked Disk high & low thresholds on the Status Tab
- Under Custom Tab, Created 2 profiles for Disk (One profile for Disk Error & Disk Warn. Other for Disk Minor)
- C disk usage in % is 95.

I still get 2 alerts. One for minor and one for critical.

Somehow it is refusing to work.

Thanks for your inputs again.